# **V1.48.1 Release Notes**

GoTechnology hub2

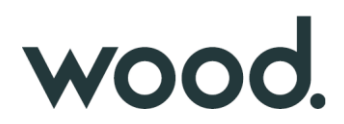

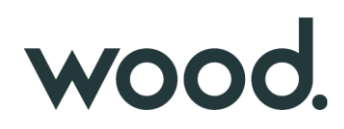

#### **1. About this Document**

#### **Purpose**

This document provides a brief overview of the changes made between V1.48 and V1.48.1 of GoTechnology hub2. This includes some minor new functionality and completed bug fixes.

### **2. Fixed Issues**

The following issues have been fixed in version 1.48.1 of hub2.

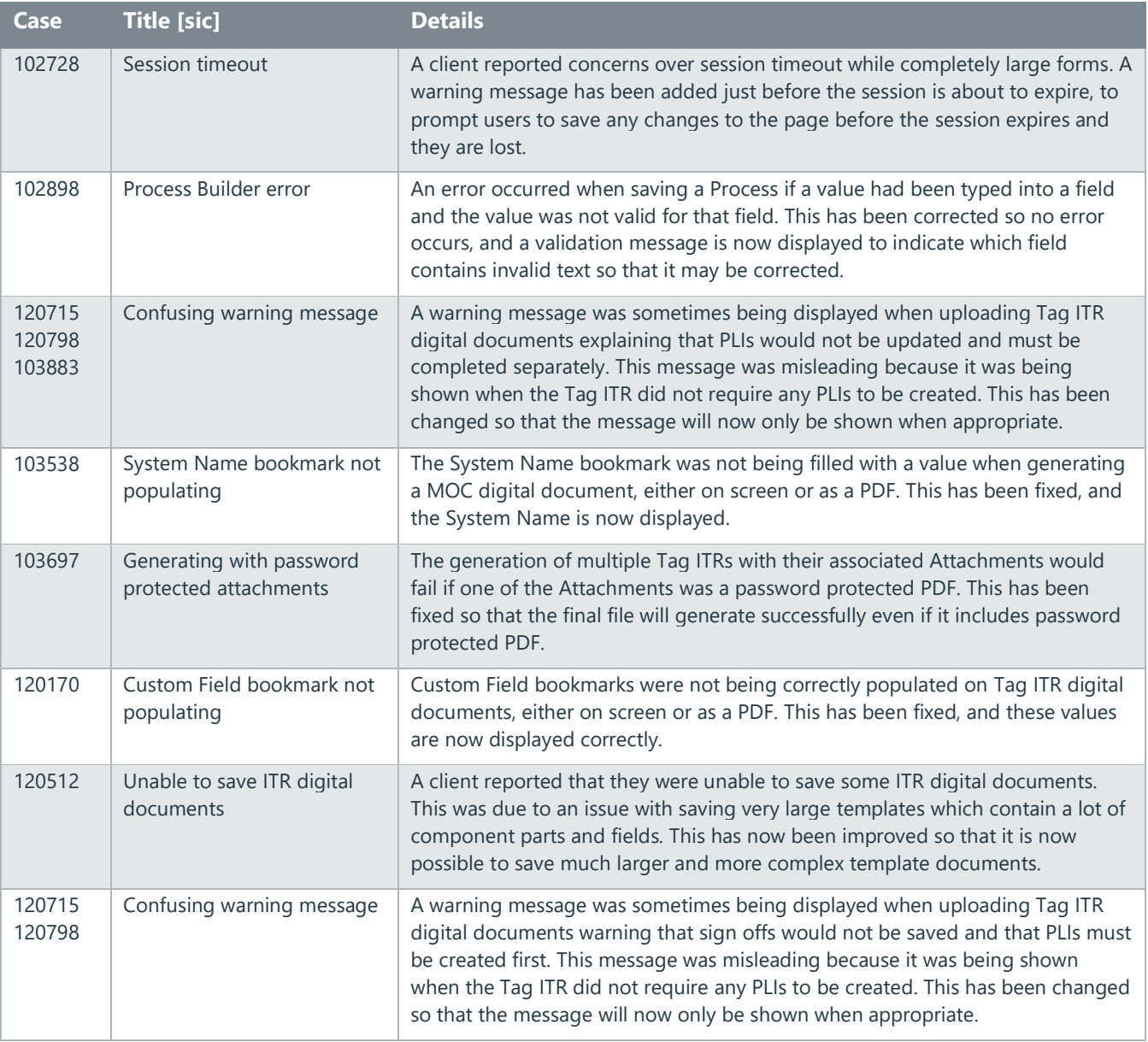

# **3. Features**

The following functionality has been added in v1.48.1:

- PLI Category on the Completions Grid
- Date and Time on History
- Punch List Report Options
- Skyline Report Table Details

# wood.

### **4. PLI Categories on Completions Grid**

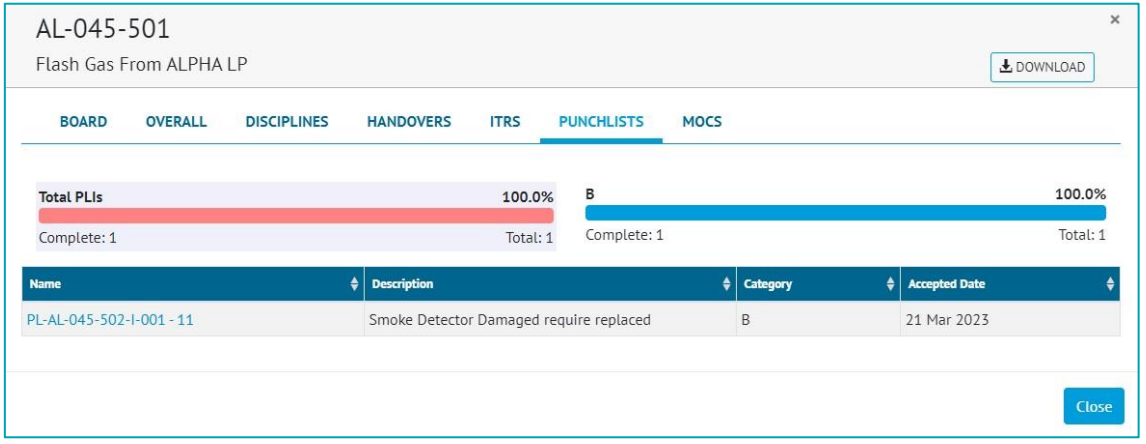

**Figure 1. The pop-up on the Completions Grid, showing the Category column**

The Punch Lists section on the pop-up on the Completions Grid, now includes a column for the Punch List Item Category.

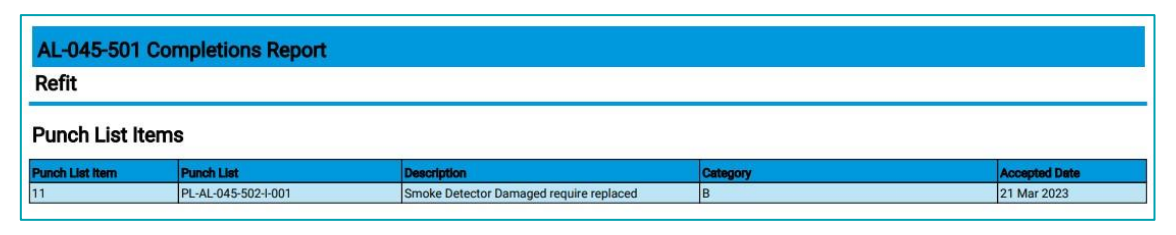

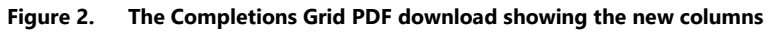

In the PDF download available from the Completions Grid, the list of Punch List Items has been enhanced. It now includes new columns for the Punch List Item Category and the Accepted Date.

#### **5. Date and Time in History**

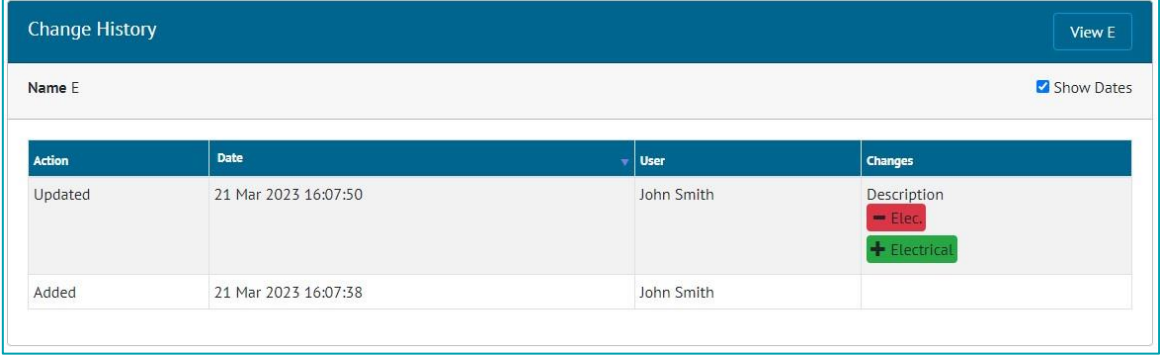

#### **Figure 3. The History page for a Discipline**

On the History pages, the 'Show Dates' checkbox is now ticked by default, meaning that the exact date and time at which each change was made is shown initially. Untick the checkbox to show it in "2 days ago" format.

## **6. Punch List Item Reporting Options**

# wood.

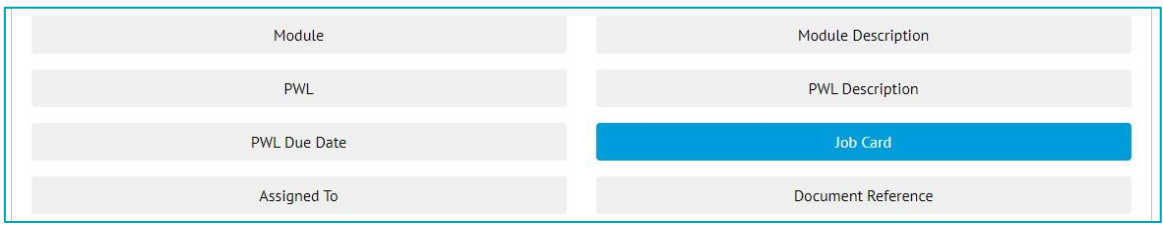

#### **Figure 4. Selecting the Job Card field when creating a Punch List Item Report**

Job Card is now available as a field in Punch List Item Detailed Reports.

To add this field to an existing Punch List Item Detailed Report:

- Go to Reports -> Report List -> Edit Reports
- Click Edit on the PLI Detailed Report
- In the 'Select Columns' section, click on 'Job Card'.
- Save the report.

### **7. Skyline Report Table Details**

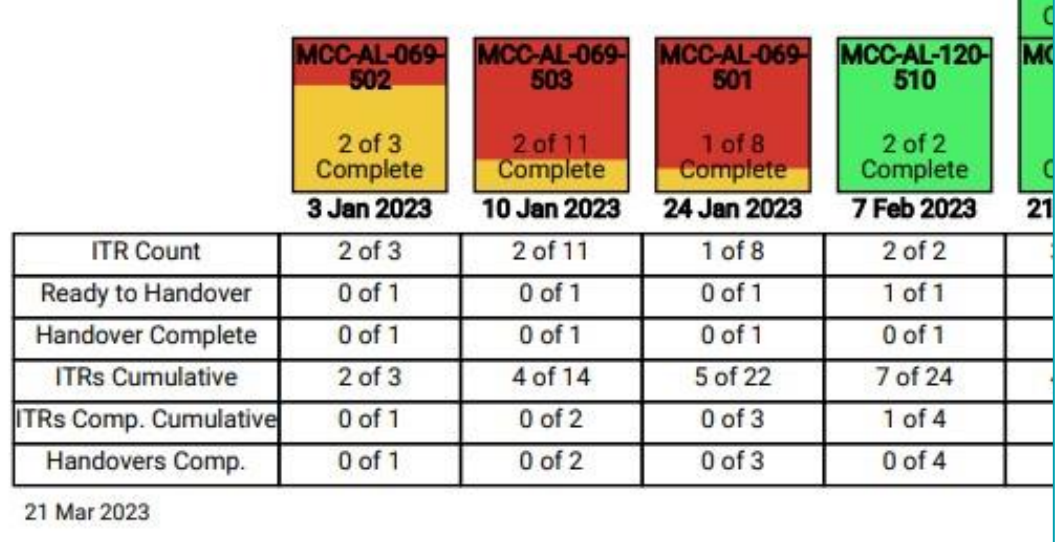

#### **Figure 5. Extract from a Skyline Report showing the new labels**

The labels in the table at the bottom of the Skyline Report PDF have been changed to make their meaning clearer:

- 'All ITRs Complete' has been replaced with 'Ready to Handover'.
- 'Handover' has been replaced with 'Handover Complete'.